### Tools and Process for Streamlining Mac Deployment Tim Sutton Concordia University, Faculty of Fine Arts Montreal

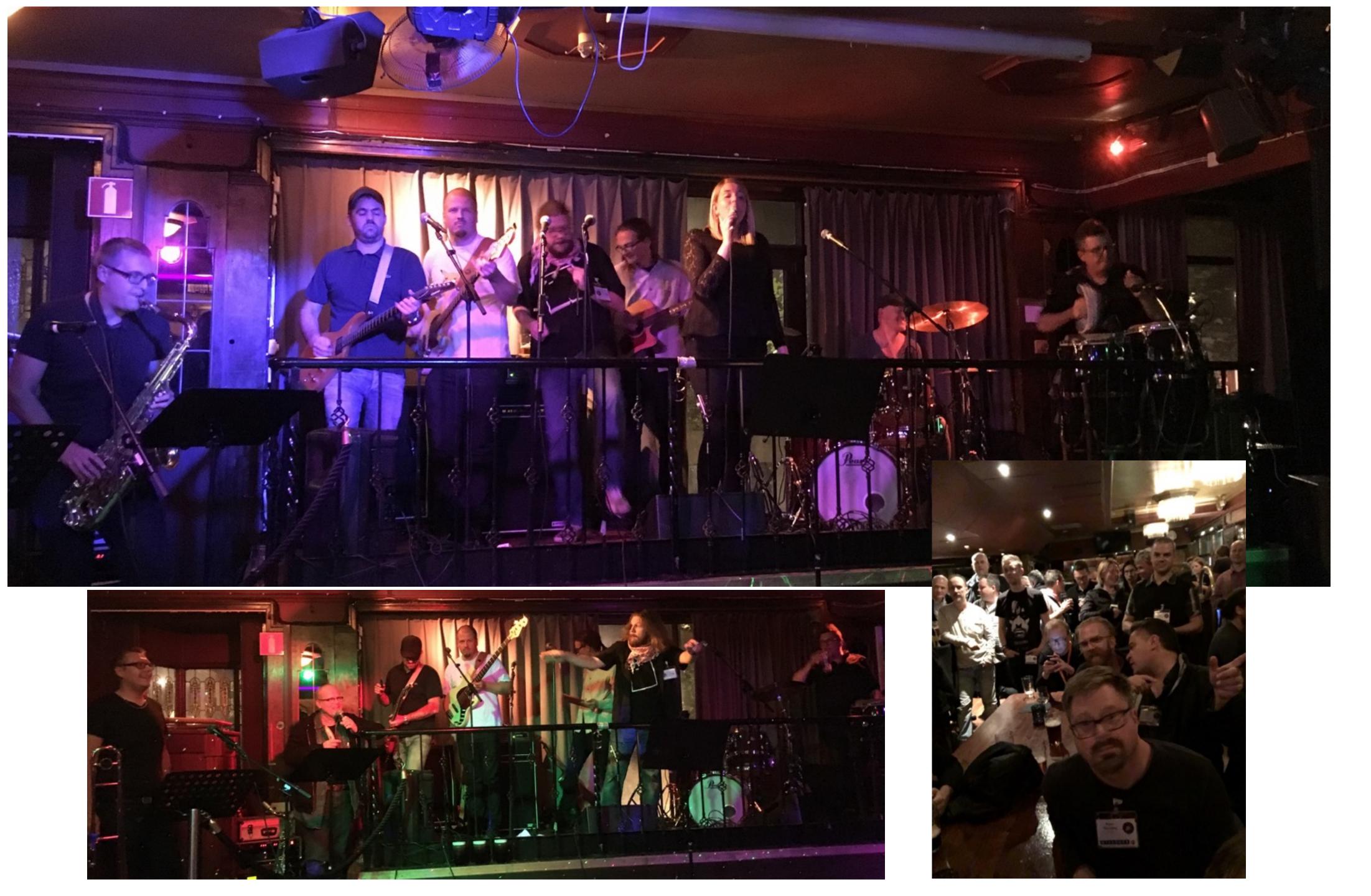

# Things change

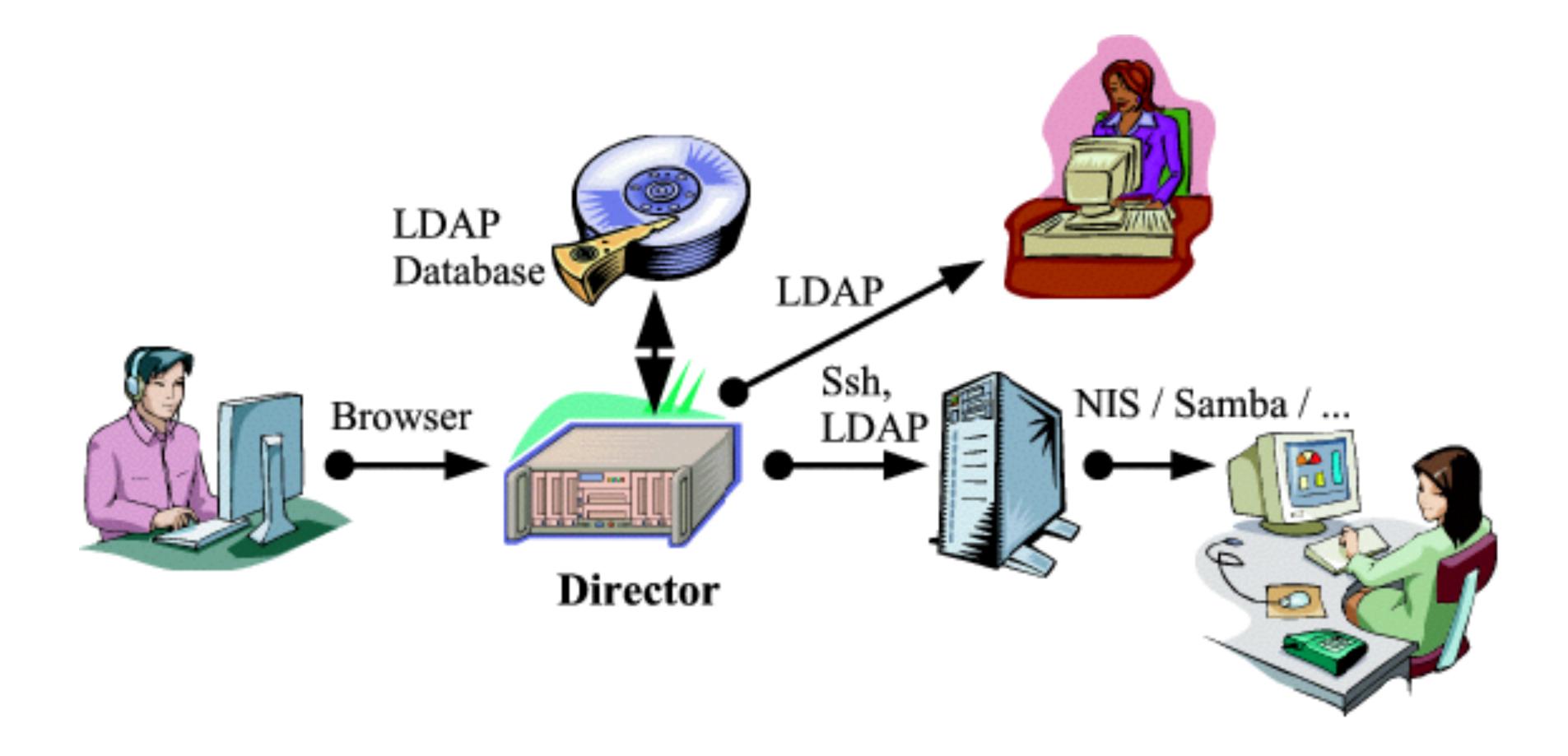

# Release cycle

- Annual releases of macOS, iOS
- Testing betas in summer

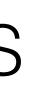

### Mid-cycle features added in iOS, Server (i.e. iOS 9.3 EDU features)

### Process

### Perspective

### Tools

### https://macops.ca/macsysadmin2016

## OS X macOS builds

## OS X mac OS builds

- macOS (multiple versions, and choose your format)
- Techs with specific OS requirements, self service imaging
- Open source tools where possible
- Aim for repeatability, don't repeat yourself

# Products and ingredients

- macOS (start from the Installer app)
  - Restore image
  - Installer package
  - NetBoot image (System Image Utility, DeployStudio, Imagr, etc.)
- Bare minimum configuration (contained in packages)
  - Certs, basic config, binding
  - Local admin user, disabling setup assistant
  - Management tool / agent (Munki, Casper, etc.)

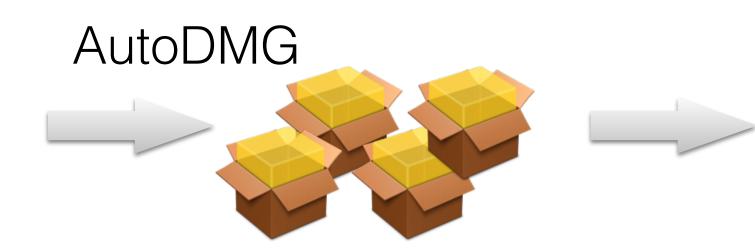

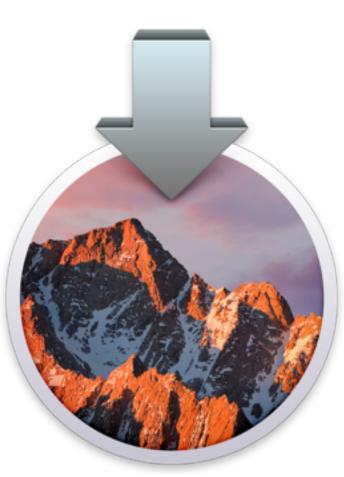

### createOSXInstallPkg

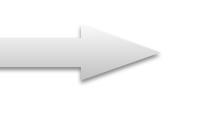

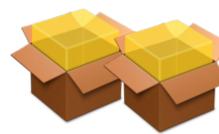

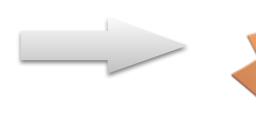

### **AutoDSNBI**

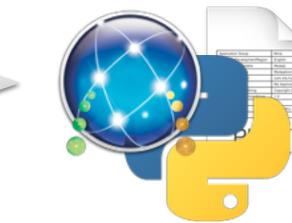

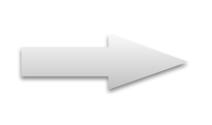

# Single input, multiple outputs

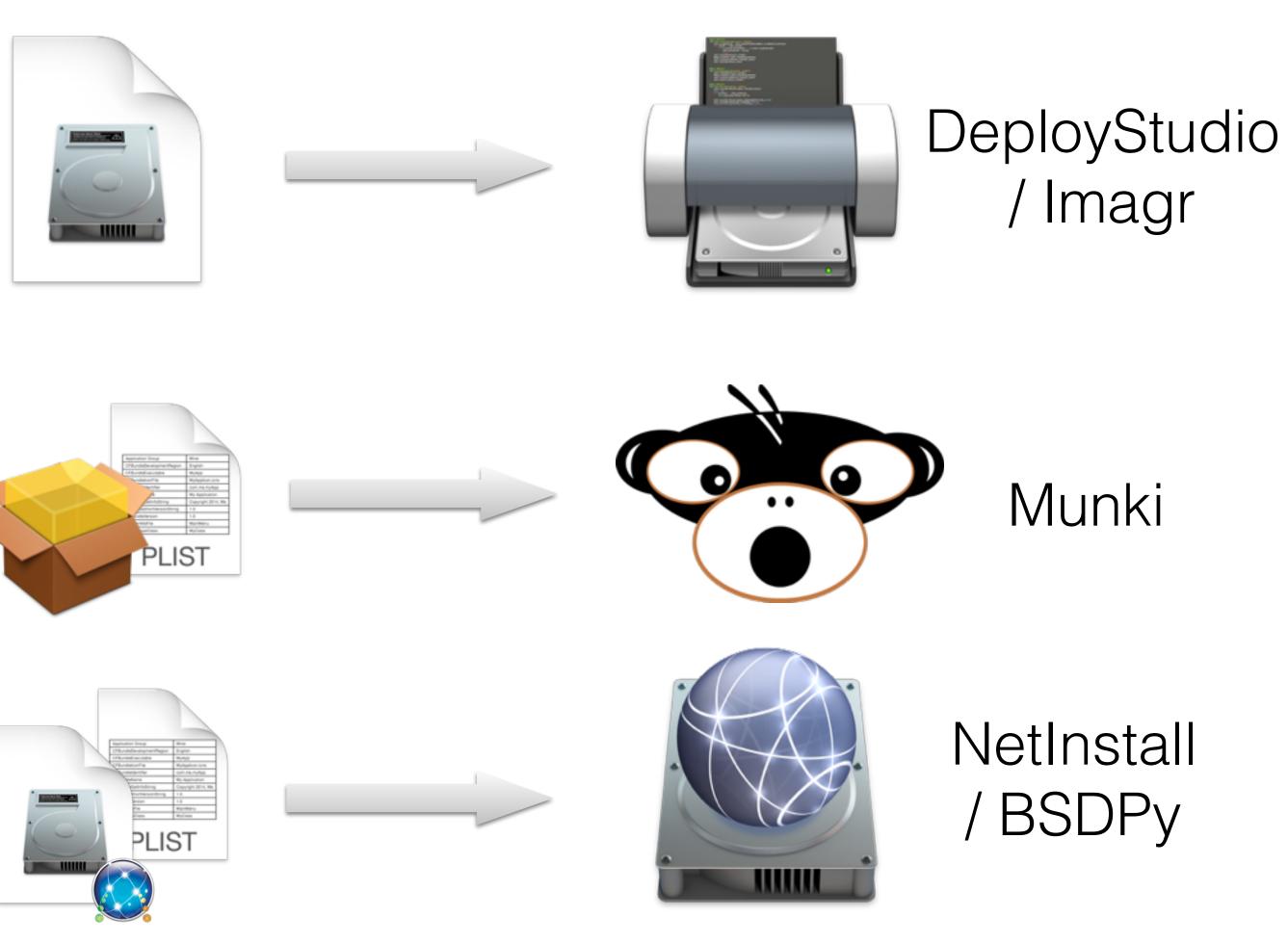

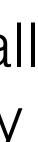

## Jenkins

- Master server connected to multiple build machines (different OS / environments)
- Central configuration, credentials storage, role-based web access
- Publishing and post-processing of builds
- More in MacDevOps:YVR 2016 presentation:
  - http://www.macdevops.ca/presentations/

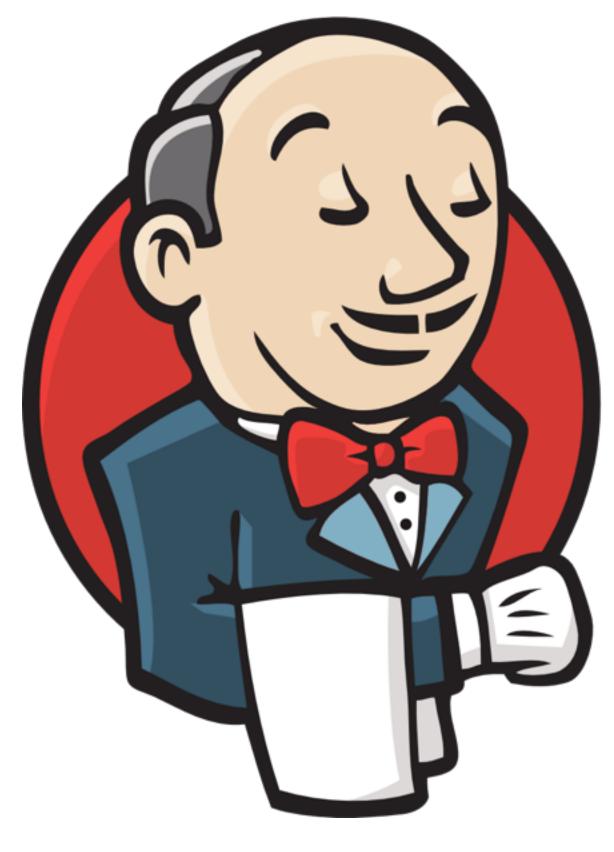

pkgbuild and productbuild

pkgbuild \ --identifier 'se.macsysadmin.DisableSetupAssistant' \ --root /path/to/payload/directory/root \ --version 2016.09.07 \ 'DisableSetupAssistant.pkg'

- Packaging tools / frameworks

  - Luggage (CLI, make) https://github.com/unixorn/luggage
  - Packages (Cocoa app and CLI) <u>http://s.sudre.free.fr</u>

munkipkg (CLI, Python script) - https://github.com/munki/munki-pkg

## Product archive (distribution format)?

 $\bigcirc$   $\bigcirc$   $\bigcirc$ 

productbuild \
 --package component.pkg \
 output.pkg

System Image Utility

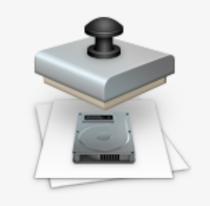

Some items were not added. Items may be configuration profiles, product archives, or executable scripts.

Configuration profiles must be of type ".configprofile" or ".mobileconfig." Component packages must be incorporated into a product archive. Scripts must be executable and of type ".sh" or ".pl."

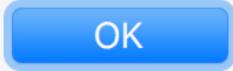

No Items

Drag or click (+) to optionally add items.

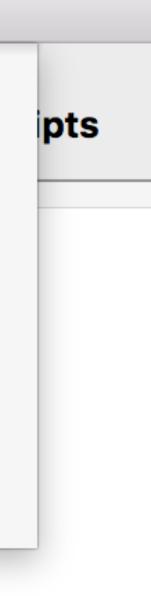

# Signed packages?

- Signed packages (pkgutil --sign or productbuild --sign)
  - Distribution outside your deployment tools
  - Installation via MDM + DEP (InstallApplication MDM command)
  - Possibly a requirement in the future?

# ASR image, macOS package

/Applications/AutoDMG.app/Contents/MacOS/AutoDMG build \
 --output ~/somewhere \
 '/path/to/Install macOS.app' \
 disable\_setup.pkg \
 create\_user.pkg

createOSXInstallPkg \
 --source '/path/to/Install macOS.app' \
 --pkg disable\_setup.pkg \
 --pkg munkitools.pkg \
 --pkg munki\_config.pkg

## NetBoot

- AutoNBI (creates a vanilla or custom NetInstall):
  - AutoNBI.py -a -s /path/to/InstallESD.dmg -d . -n MyNBI
- Imagr (vanilla NetInstall with Imagr and dependencies):
  - make nbi
- DeployStudio NBI:
  - <u>https://github.com/MagerValp/AutoDSNBI</u> (autodsnbi.sh)

# Keep the code

- Keep the source together in a source repository (Git, etc.)
- Version your packages
- Share common logic across different scripts/projects
- Remove manual setup steps wherever possible (downloading, copying large required files, etc.)

# Keep the code

#!/bin/sh -e # common.sh PROPFILE

export CACHE\_DIR="\$HOME/Library/Caches/OSXBuilds" if [ ! -d "\${CACHE\_DIR}" ]; then echo "Cache dir doesn't exist, creating at \${CACHE\_DIR}" mkdir -p "\${CACHE\_DIR}" fi

```
# cache the installer app
    curl \
       --location \setminus
  fi
fi
```

export PROPFILE="\${WORKSPACE}/job.properties"

→ tree -L 2 .

jobs

— common.sh

- create\_ds\_nbi
- create\_osx\_install\_pkg
- L\_\_\_\_ create\_restore\_image

pkgs

- build\_all\_pkgs.sh
- create-itadmin
- ├── disable-diagnostics
- └── disable-icloud-welcome
- disable-setupassistant
- └── munki-kickstart

```
# exports: CACHED_INSTALLOSX_DMG_PATH
```

if [ -n "\${OSX\_VERS}" ] && [ -n "\${OSX\_BUILD}" ]; then echo "Caching OS X installer app \${OSX\_VERS} build \${OSX\_BUILD}" mkdir -p "\${CACHE\_DIR}/InstallOSX" export CACHED\_INSTALLOSX\_DMG\_PATH="\${CACHE\_DIR}/InstallOSX/\${OSX\_VERS}-\${OSX\_BUILD}.dmg" if [ ! -e "\${CACHED\_INSTALLOSX\_DMG\_PATH}" ]; then

--output "\${CACHED\_INSTALLOSX\_DMG\_PATH}" \ "http://macsysadmin.se/macos/\${OSX\_VERS}-\${OSX\_BUILD}.dmg"

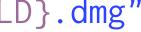

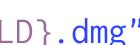

## Jenkins pre-build screen

### **Project CDA-Base-Image**

This build requires parameters:

OSX\_VERS

OSX\_BUILD

BUILD\_NODE

SKIP\_ESD\_DOWNLOAD SKIP\_IMAGE\_BUILD CLEAR\_SCRATCH\_DIRS\_FIRST

AUTODMG\_VERSION

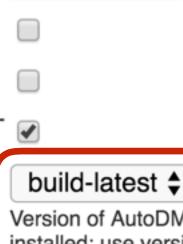

10.11.5

15F34

master

elcap

Build

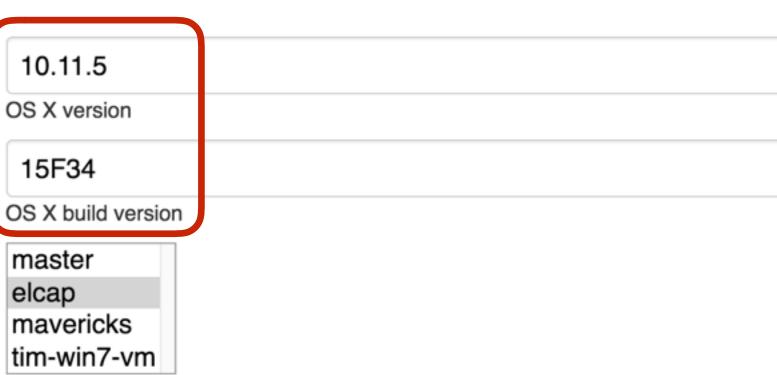

Version of AutoDMG to use for the build. build-latest: compile from Git master, installed: use version installed in /Applications.

# Save yourself the effort

- complexity
- We can rebuild any piece at any macOS version, with the latest config components
- Go on vacation someone else can click "build"

Details aren't complicated but there are a lot of them – this is its own

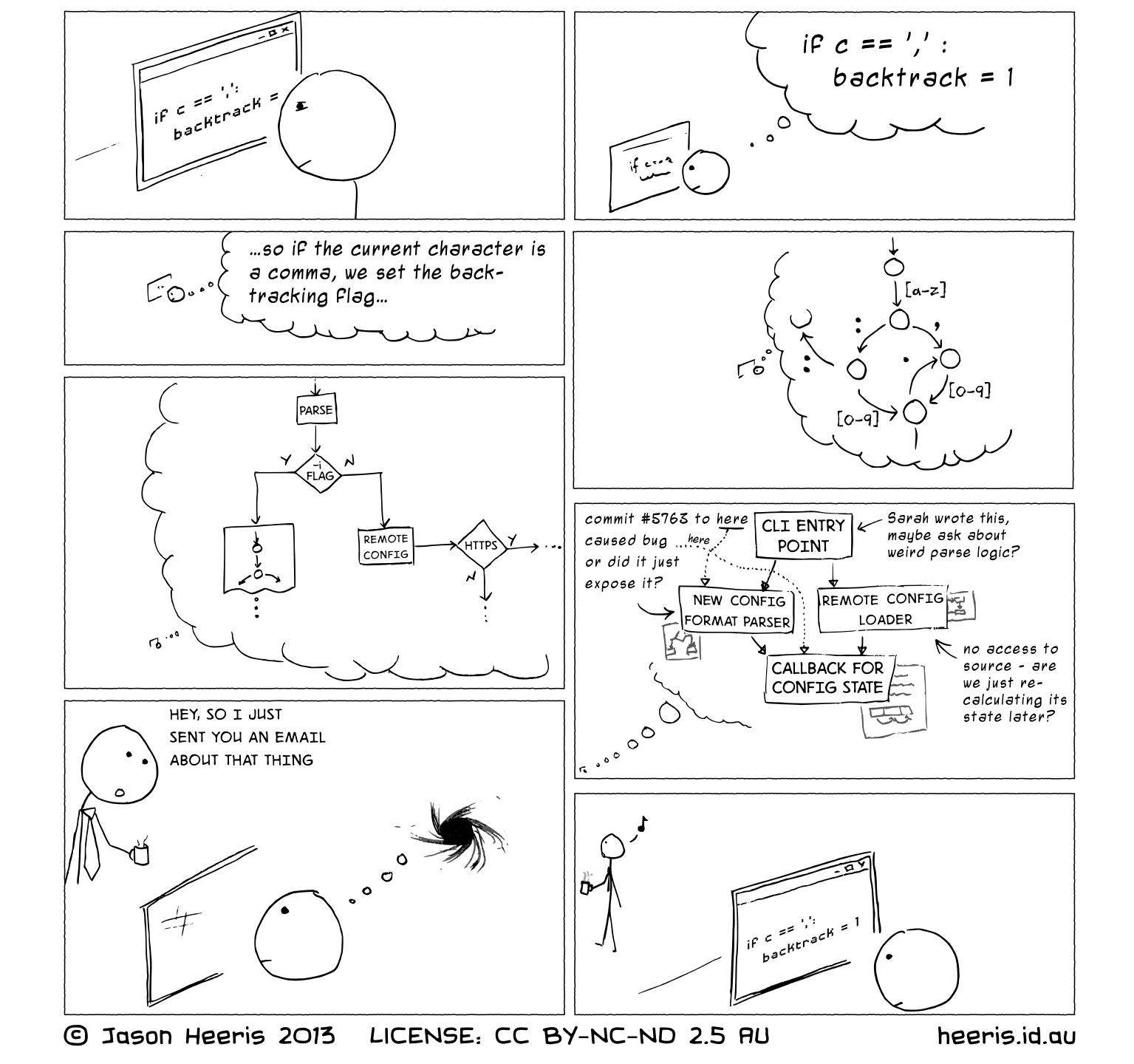

Making changes

## Lab user environment

- Desktop Macs
- Domain users
- Not administrators
- Usually getting a "fresh" profile after logging in

rm -rf /System/Library/User\ Template/English.lproj/\* cp -R /Users/it\_admin/\* /System/Library/User\ Template/English.lproj/ chown -R root:wheel /System/Library/User\ Template/English.lproj

## User Template

- rm -f /System/Library/User\ Template/English.lproj/Library/Keychains/login.keychain

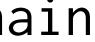

| Ú | <b>Directory Utility</b> | File | Edit                 | Window       | Help  |                               |       |        |     |
|---|--------------------------|------|----------------------|--------------|-------|-------------------------------|-------|--------|-----|
|   |                          |      | Undo                 |              |       | ЖZ                            |       |        |     |
|   |                          |      | Rec                  | olo          |       | <mark>ት</mark> <mark>አ</mark> |       | $\geq$ |     |
|   |                          |      | Cut                  |              |       | ЖХ                            | Servi | ces    | Sea |
|   |                          |      | Сору                 |              | жC    |                               |       |        |     |
|   |                          |      | Pas                  | ste          |       | ЖV                            |       |        |     |
|   |                          |      | Cle                  | ar           |       |                               |       | _      |     |
|   |                          |      | Select All           |              |       | ЖA                            |       | Nar    | me  |
|   |                          |      |                      |              |       |                               | Act   | tive   |     |
|   |                          |      | Change Root Password |              |       | LD                            | APv   |        |     |
|   |                          |      | Enable Root User     |              |       | NIS                           | S     |        |     |
|   |                          |      | Sta                  | rt Dictation | 1     | fn fn                         |       |        |     |
|   |                          |      | Em                   | oji & Symbo  | ols ^ | ₿Space                        |       |        |     |
|   |                          |      |                      |              |       |                               |       |        |     |

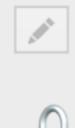

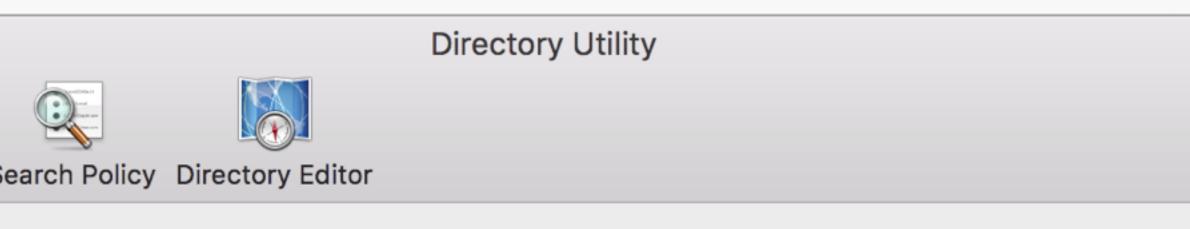

Select a service and click the pencil icon to edit settings.

e Directory

v3

Click the lock to prevent further changes.

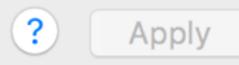

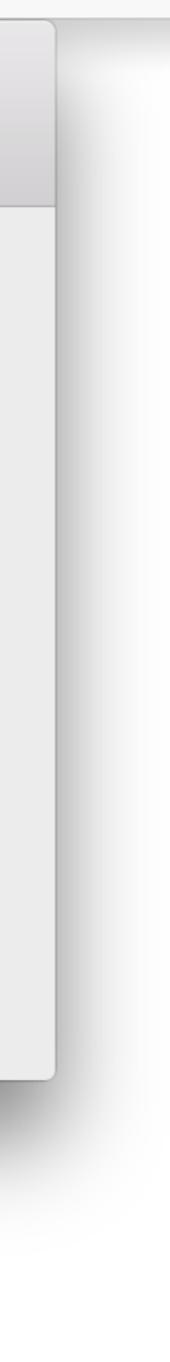

# Author: Tim S # Created: 2011/04/23 include /usr/local/share/luggage/luggage.make TITLE=Cyberduck REVERSE\_DOMAIN=ca.concordia.cda PACKAGE\_VERSION=4.0.2

CD\_FILE=Cyberduck-\${PACKAGE\_VERSION}.zip CD\_URL=http://cyberduck.ch/\${CD\_FILE} CD\_PREF=ch.sudo.cyberduck.plist

```
PAYLOAD=\
unpack-cd \
pack-cd \
pack-user-template-plist=${CD_PREF} \
pack-user-template-appsupport-cd-bookmarks
```

unpack-cd: l\_Applications
 curl -L \${CD\_URL} -o \${CD\_FILE}

pack-cd: l\_Applications
@sudo \${DITTO} -x -k --noqtn \${CD\_FILE} \${WORK\_D}/Applications/

Date: Fri, 06 May 2011 09:40:23 From: Rob Middleton To: munki-dev@googlegroups.com Subject: Re: [munki-dev] User Filler Postflight Script

[...],

The generic way this is solved for all possibilities is the use of a custom LaunchAgent (with plist at /Library/LaunchAgents/).

When any user logs in to the local system their home directory is first mounted then LaunchAgents run as configured in the security context of the logged in user with their home directory accessible. In this way you can script initial install of items or repair of missing items in the user context.

I no longer use methods which do not work in all circumstances.

Rob.

# "In all circumstances"

- Context of one device: does it matter whether...
  - A user is already logged in?
  - or is running currently?

• The system or component you're managing has been run before,

• The user or device needs to also have some license / entitlement?

(iOS): Restrictions are set? Devices is supervised and/or DEP?

# "In all circumstances"

- Context of the fleet of devices:
  - What do you know about how things worked up to now?
  - element on the system which could be affected?
- way forward

• What change would be backwards compatible with every other

Allows for smaller but more frequent, and less invasive, changes

A change can be not perfect, but still an improvement and with a

- Packaged using CreateUserPkg (Per Olofsson, packaged user) technique by Greg Neagle)
- UID 501, 502, 503...

• ...not all our systems had this user created by the package, though

- and/or update the user, but it depends on the user having a consistent UID on all machines, which for us it wasn't.
- situation of the user existing already.

• Problem #1: The user package seems like the best way to deploy

• Solution: Customize the package script so it can also handle the

#!/bin/bash # preinstall

USER\_SHORTNAME=itadmin

```
uid_stored="$3/private/tmp/.create_user_uid"
user_plist="$3/private/var/db/dslocal/nodes/Default/users/$USER_SHORTNAME.plist"
if [ -e "$user_plist" ]; then
   DISCOVERED_UID=$(/usr/libexec/PlistBuddy -c 'Print :uid:0' "$user_plist")
    echo "Discovered existing user $USER_SHORTNAME, uid $DISCOVERED_UID"
    echo "Storing uid in $uid_stored.."
    echo "$DISCOVERED_UID" > "$uid_stored"
fi
```

#!/bin/bash # postinstall

### USER\_SHORTNAME=itadmin

uid\_stored="\$3/private/tmp/.create\_user\_uid"

# (most of postinstall script generated by CreateUserPkg goes here)

```
# Check for our temporary uid that was created if the user already existed
if [ -e "$uid_stored" ]; then
    preexisting_uid=$(cat $uid_stored)
    /usr/libexec/PlistBuddy -c 'Delete :uid' "$user_plist"
    PlistArrayAdd "$user_plist" uid "$preexisting_uid"
    rm "$uid_stored"
fi
```

```
# (service restart section of postinstall script)
```

user\_plist="\$3/private/var/db/dslocal/nodes/Default/users/\$USER\_SHORTNAME.plist"

- could Munki know when to install our user package?
- determine whether to install this package.

• Problem #2: We don't want Munki to install this user on every single machine, but we want to manage the user pkg if it is installed. How

Solution: Give Munki the ability to know about local users so we can

```
<plist version="1.0">
<dict>
[.....]
  <key>user_local_list</key>
  <array>
    <string>com.apple.calendarserver</string>
    <string>daemon</string>
    <string>Guest</string>
    <string>nobody</string>
    <string>root</string>
    <string>itadmin</string>
    <string>tim</string>
  </array>
[.....]
</dict>
</plist>
```

### ConditionalItems.plist

```
<plist version="1.0">
<dict>
<key>conditional_items</key>
  <array>
    <dict>
      <key>condition</key>
      <string>'itadmin' IN user_local_list</string>
      <key>managed_installs</key>
      <array>
        <string>itadmin_user</string>
      </array>
    </dict>
  </array>
</dict>
</plist>
```

Munki manifest

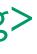

Reality

# Toyota Production System (TPS)

- Jidoka (Autonomation)
  - "Automation with a human touch"
- Do not allow for defects to make it into the finished product
- The cost and effort to go out and fix a problem in a "product" (i.e. a change, update, etc.) is higher than that spent on improving quality control

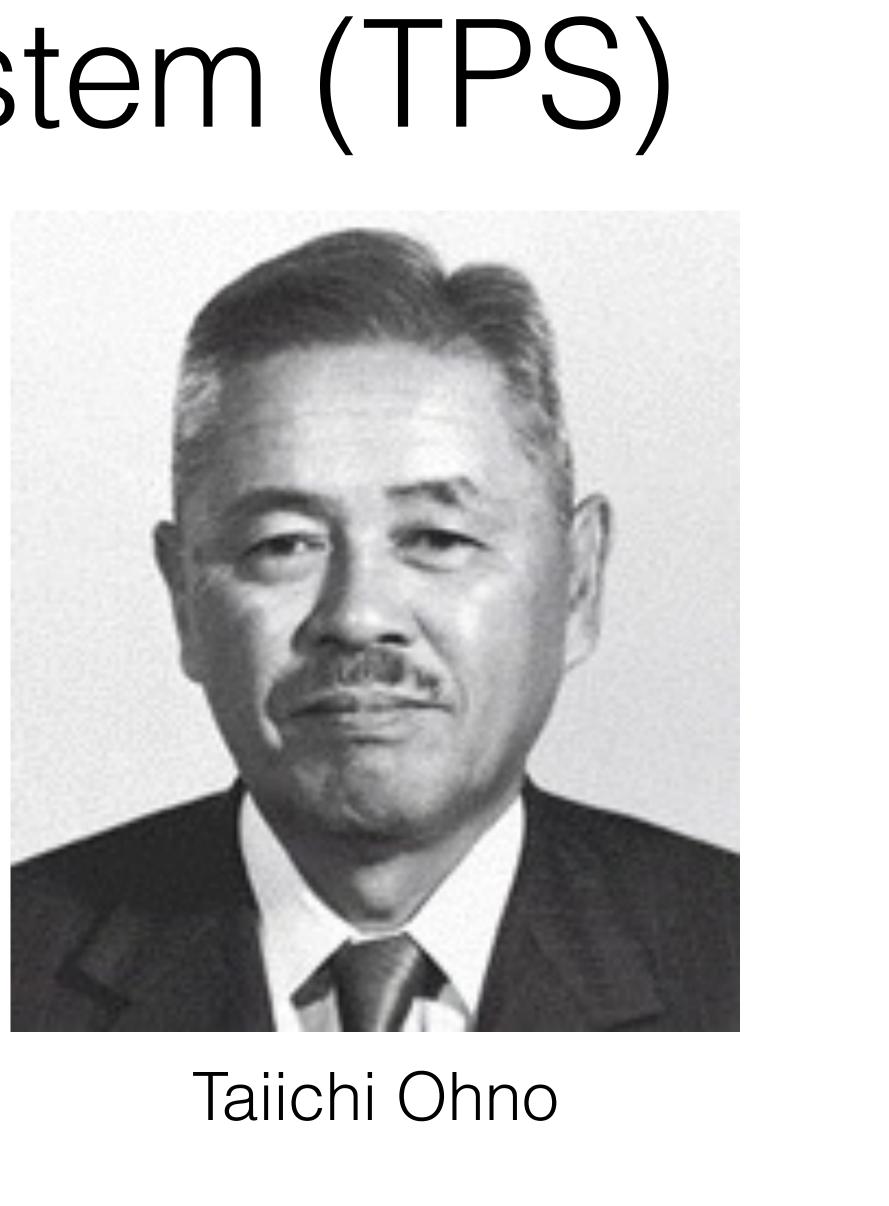

# Expecting failure

- Automation can help almost any process by communicating between different systems and databases
- Internal: LDAP/AD/identity, inventory, JSS, Code42, Zentral
- tracker

• External: Creative Cloud user licenses, cloud-based ticket / support

# Expecting failure

- Great power, great responsibility
- External dependencies
- Internal edge cases
- Also, bugs

# AutoPkg Recipe Repos

### → ~ autopkg search malware

### Name

\_\_\_\_

KnockKnock.munki.recipe MalwarebytesAntiMalware.munki.recipe VirusBarrier2013.munki.recipe VirusBarrierX6.munki.recipe KnockKnock.munki.recipe RansomWhere.munki.recipe BlockBlock.munki.recipe MalwarebytesAntiMalware.jss.recipe MalwarebytesAntiMalware.install.recipe MalwarebytesAntiMalware.download.recipe MalwarebytesAntiMalware.pkg.recipe DetectX.jss.recipe Repo

andrewvalentin aysiu-recipes dankeller-rec: dankeller-rec: jps3-recipes jps3-recipes jps3-recipes rtrouton-recip rtrouton-recip rtrouton-recip Path

| ine-recipes<br>s<br>cipes<br>cipes | <pre>KnockKnock/Knock.munki.recipe<br/>MalwarebytesAntiMalware/MalwarebytesAntiMalware<br/>VirusBarrier2013/VirusBarrier2013.munki.recipe<br/>VirusBarrierX6/VirusBarrierX6.munki.recipe<br/>Objective-See/KnockKnock.munki.recipe<br/>Objective-See/KnockKnock.download.recipe<br/>Objective-See/RansomWhere.munki.recipe</pre> |
|------------------------------------|----------------------------------------------------------------------------------------------------|
| ipes                               | Objective-See/BlockBlock.munki.recipe<br>JSS/MalwarebytesAntiMalware.jss.recipe                                                                                                    |
| ipes                               | MalwarebytesAntiMalware/MalwarebytesAntiMalware                                                                                                    |
| ipes<br>ipes<br>ipes               | MalwarebytesAntiMalware/MalwarebytesAntiMalware<br>MalwarebytesAntiMalware/MalwarebytesAntiMalware<br>JSS/DetectX.jss.recipe                                                                                                    |

.install .downloa .pkg.rec

.munki.r

# AutoPkg Recipe Repos

https://github.com/autopkg/autopkg/blob/master/Scripts/setup\_new\_recipe\_repo.py

~ ./setup\_new\_recipe\_repo.py timsutton/autopkg-recipes

Here's what's going to happen: the repo at 'timsutton/autopkg-recipes' will be be cloned and pushed to a new repo at 'autopkg/timsutton-recipes'. A new team, 'timsutton-recipes', will be created with access to this repo, and the GitHub user 'timsutton' will be added to it with 'admin' rights.

Type 'yes' to proceed:

# AutoPkg Recipe Repos

- Script options, GitHub token validity
- Additional user option required if submitting repo is owned by an org and not a user
- Existence of GitHub user given
- Existence of source GitHub repo
- Existence of proposed new GitHub repo
- Existence of proposed new team
- Check API call to create the repo
- Check API call to create new team  $\bullet$
- Check API call to modify default team user assignment, add new team member
- Bare git clone the source repo, mirror push it to the new destination

# Script errors

- Bash scripting?
  - set -u: exit if any \$variables are not set
  - set -e: exit shell on any non-zero exit
  - set -o pipefail: non-zero exits within pipes return that exit code as well
- Python / Ruby / Swift / Go / etc?
  - Anticipate and handle errors

### https://macops.ca/macsysadmin2016

## Tack!

### @timsutton

### @tvsutton